## **Tutoriel vote en ligne avec Pronote**

1. Je me connecte sur Educonnect :

[https://educonnect.education.gouv.fr/idp/profile/SAML2/Redirect/SSO?execution=e](https://educonnect.education.gouv.fr/idp/profile/SAML2/Redirect/SSO?execution=e3s1) [3s1](https://educonnect.education.gouv.fr/idp/profile/SAML2/Redirect/SSO?execution=e3s1)

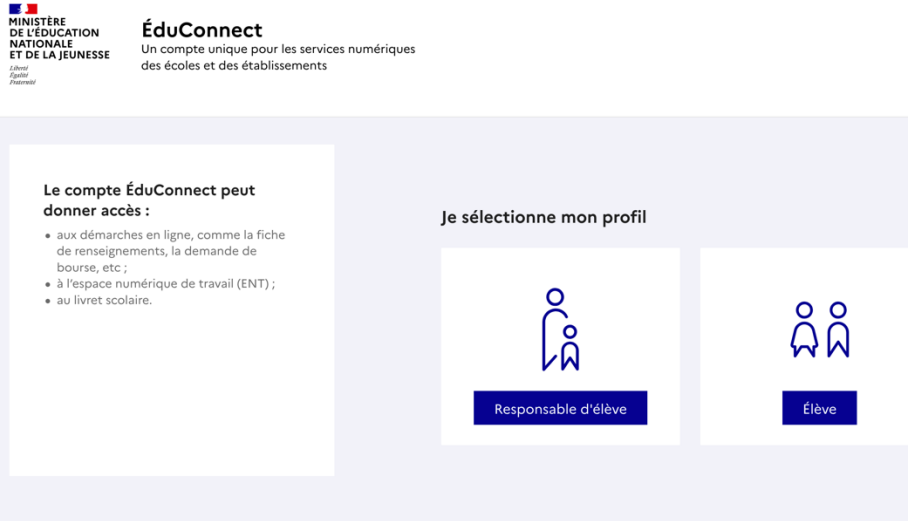

**2.** Je rentre mes identifiants « responsable d'élève » donné par mon établissement. Les identifiants sont conservés d'une année sur l'autre et d'un établissement à un autre. En cas de d'oubli ou de perte des identifiants ou mot de passe, Vous pouvez contacter directement l'établissement au **02 33 59 00 76**

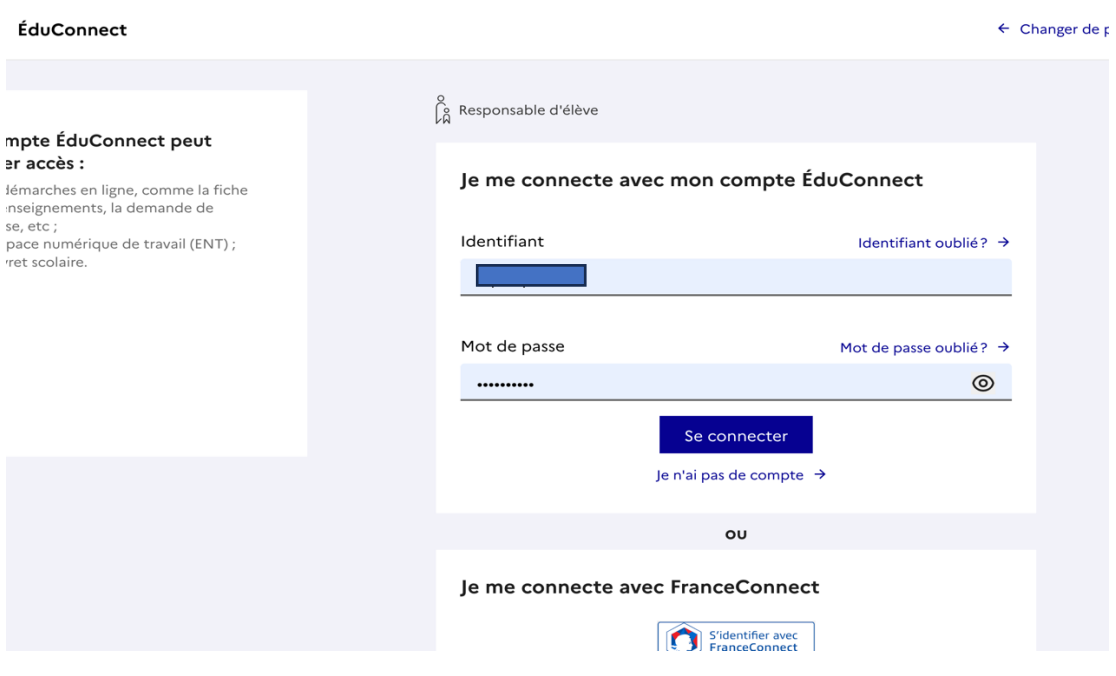

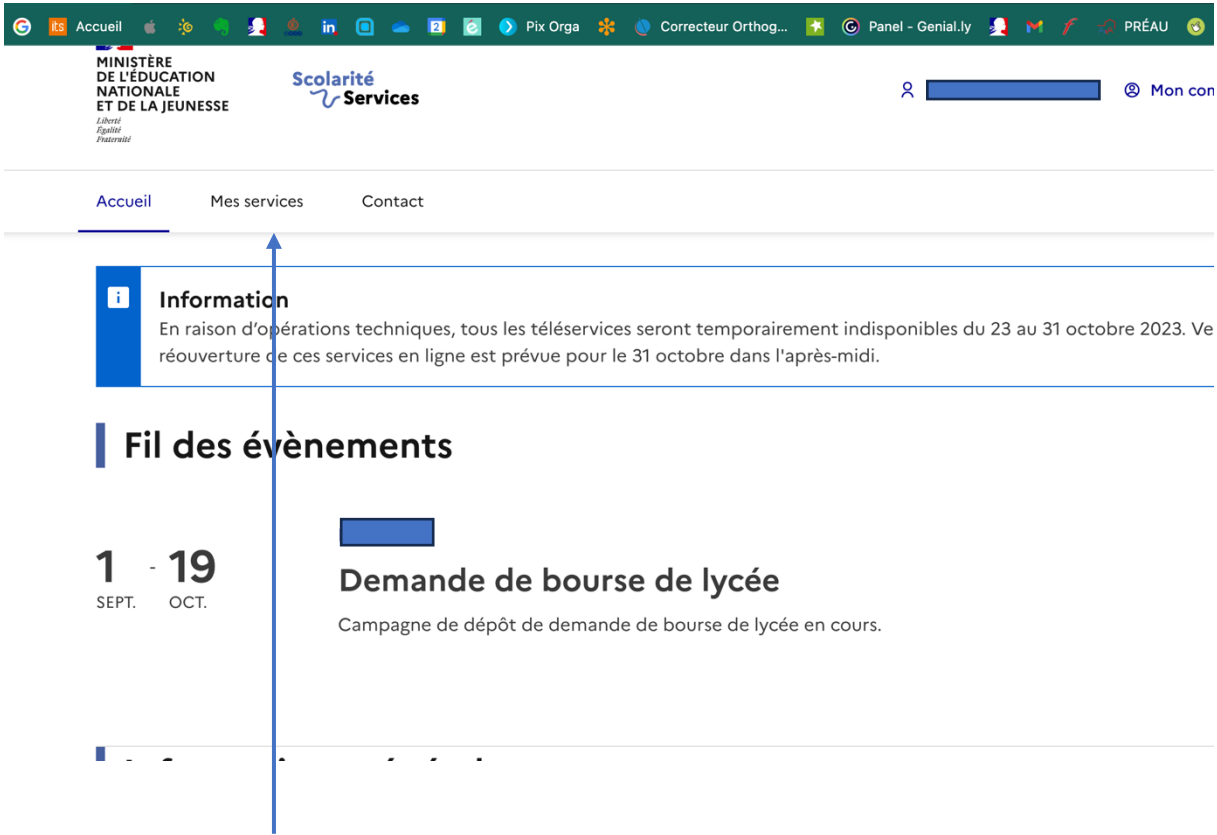

3. Je vais sur mes services et ensuite j'accède à l'ENT

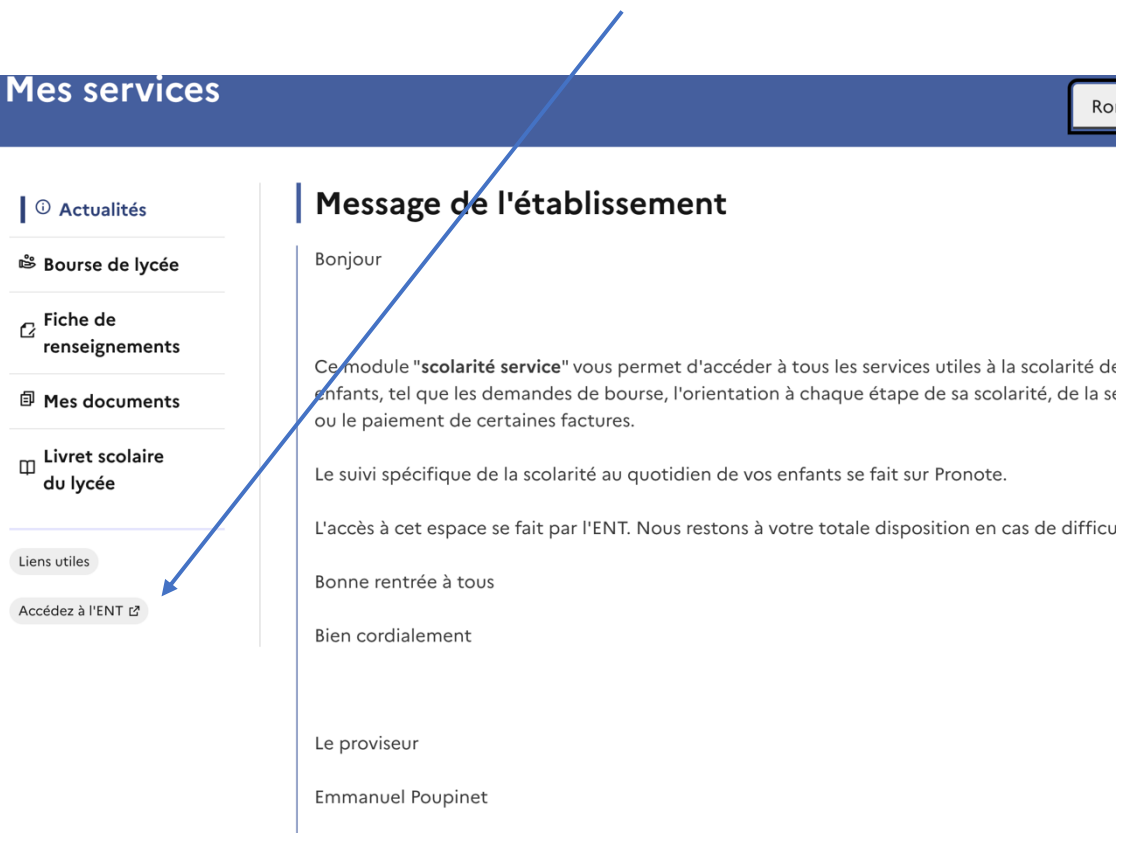

4. Je clique sur l'icone Pronote.

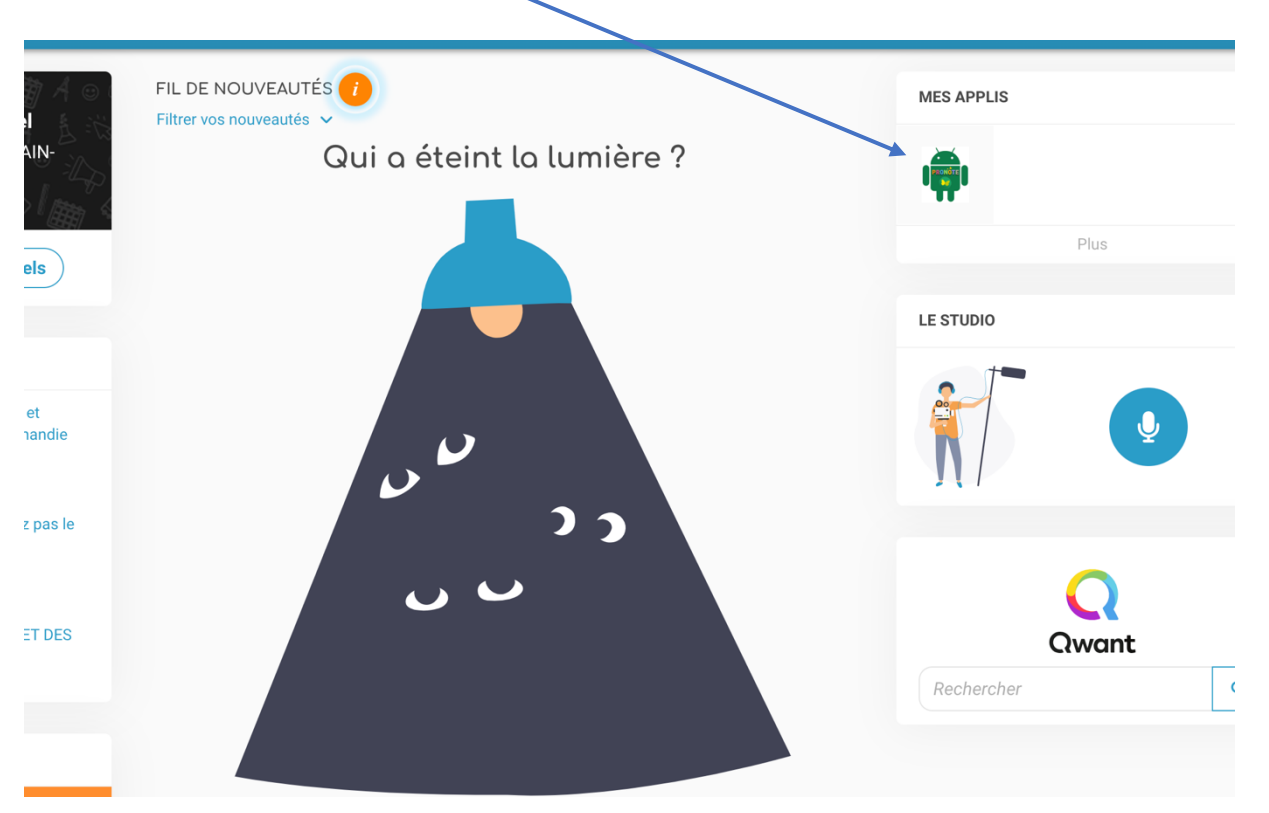

5. Une fois le service de vote ouvert, pour rappel à partir du 06 octobre, j'accède à l'espace pour le vote.

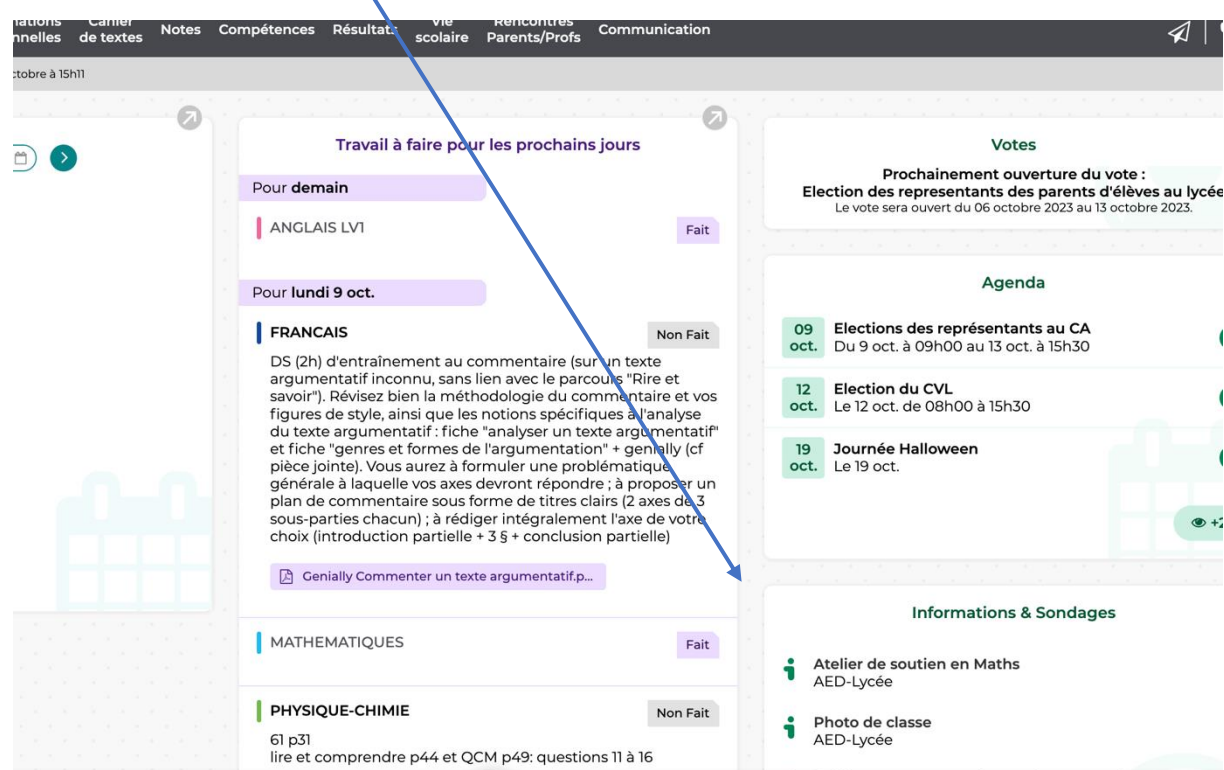